# **Users**

- [Default Users](#page-0-0)
- [Creating a New User](#page-1-0)
	- [Personal](#page-1-1)
	- [Contact](#page-1-2)
	- Roles
	- [Competencies](#page-2-1)
	- [Teams](#page-2-2)

Each new user that is created will need to be assigned roles, permissions and teams to define their position within Moogsoft AIOps.

Further information such as personal details, contact details and competencies can also be added for each user.

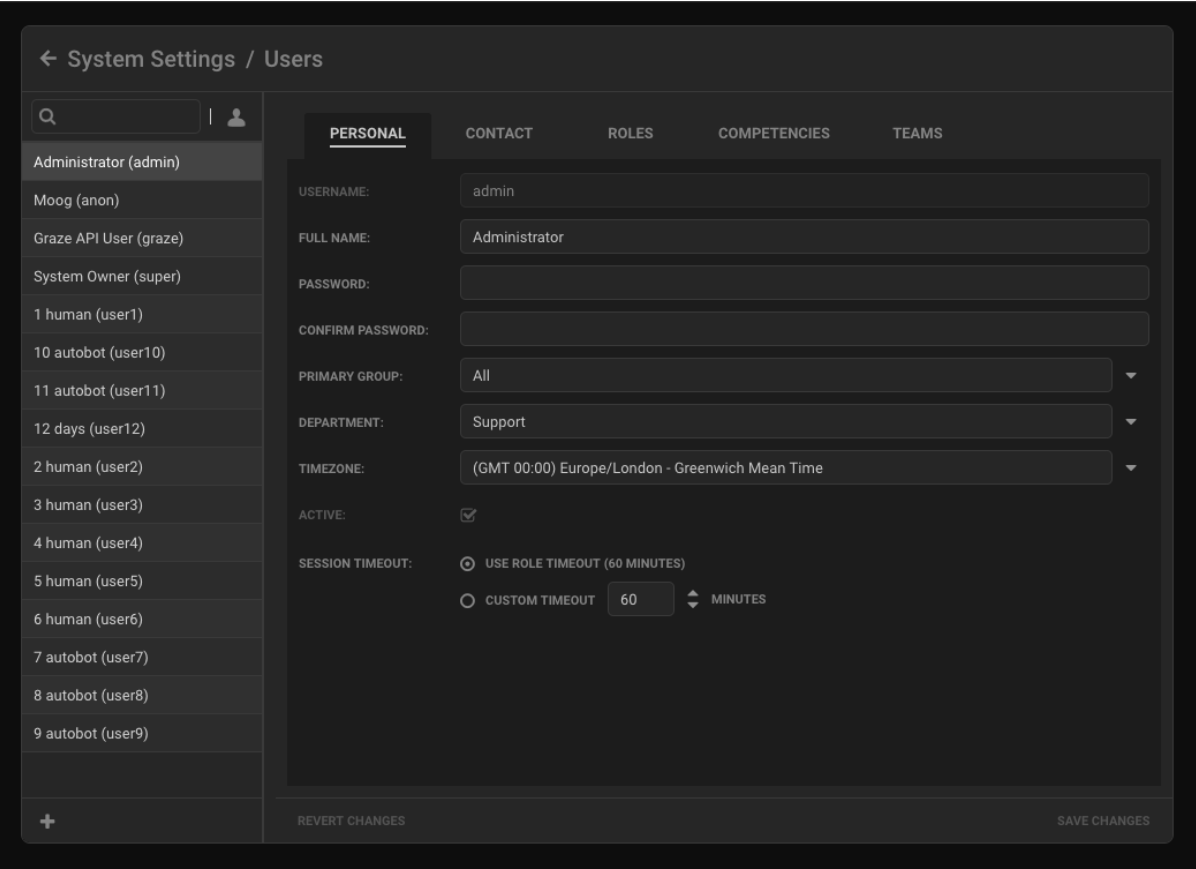

Click the coicon to show or hide inactive users in the column to the left side of the Users window.

### <span id="page-0-0"></span>**Default Users**

By default there are four predefined users: 'System Owner', 'Administrator', 'Moog' and 'Graze API User'. These have the following roles:

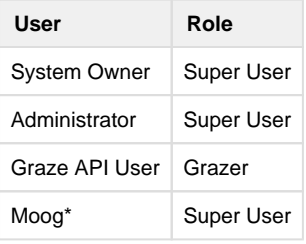

**\*Please note**: The 'Moog' is a non-interactive user account that is used by the system for unassigned Alerts and Situations

## <span id="page-1-0"></span>**Creating a New User**

To create a new user, click the **Add** button in the bottom left corner and fill in the fields under each tab as required:

#### <span id="page-1-1"></span>**Personal**

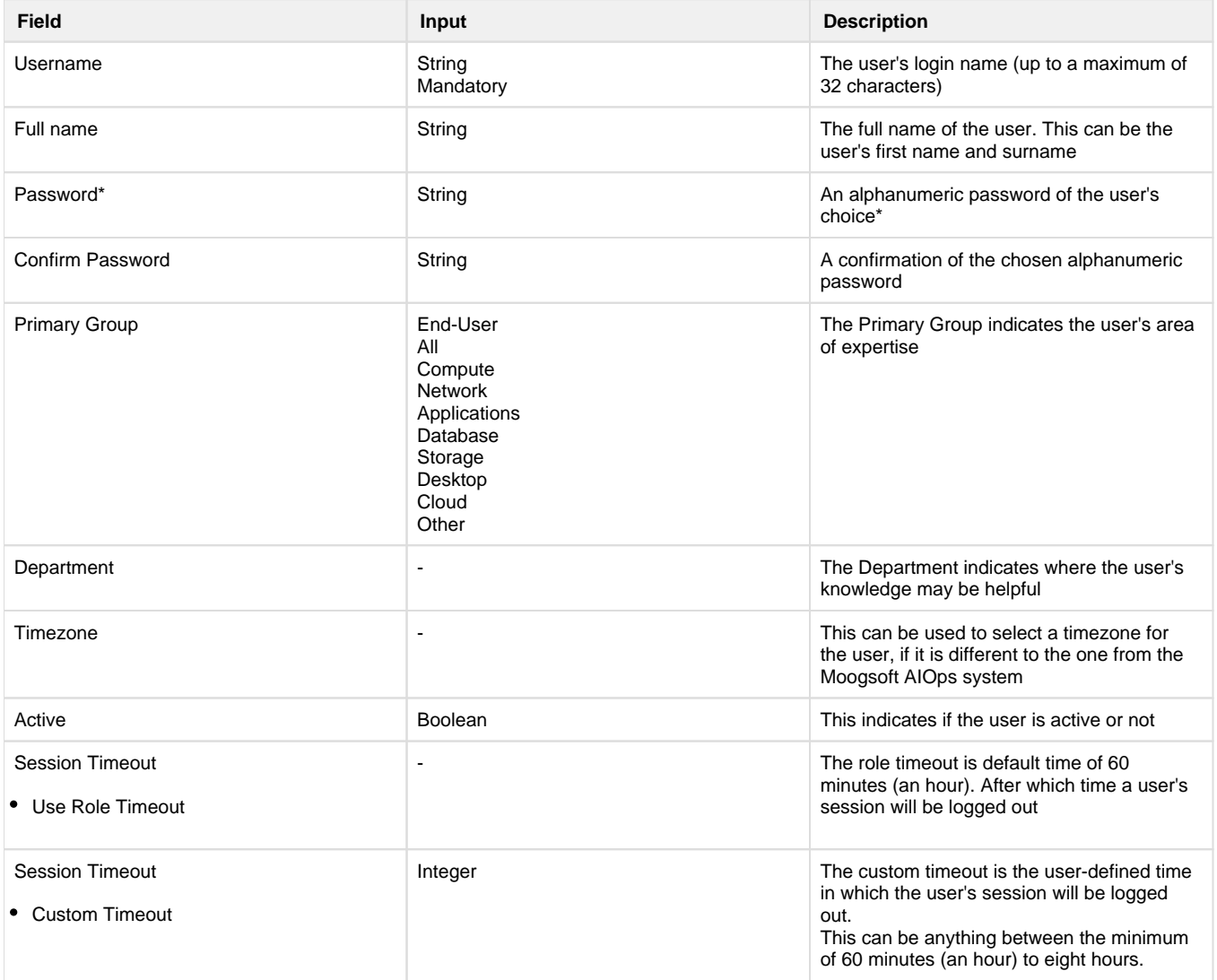

\*If no password is entered then the user will be created as an LDAP user

**Please note**: 'Username' and 'Primary Group' are both mandatory so must be populated before the user can be created

#### <span id="page-1-2"></span>**Contact**

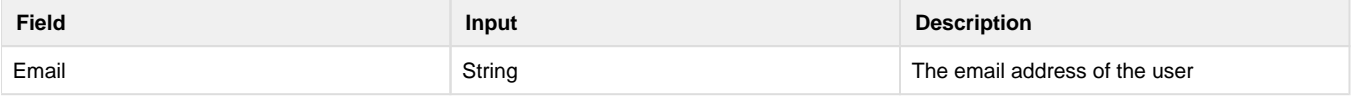

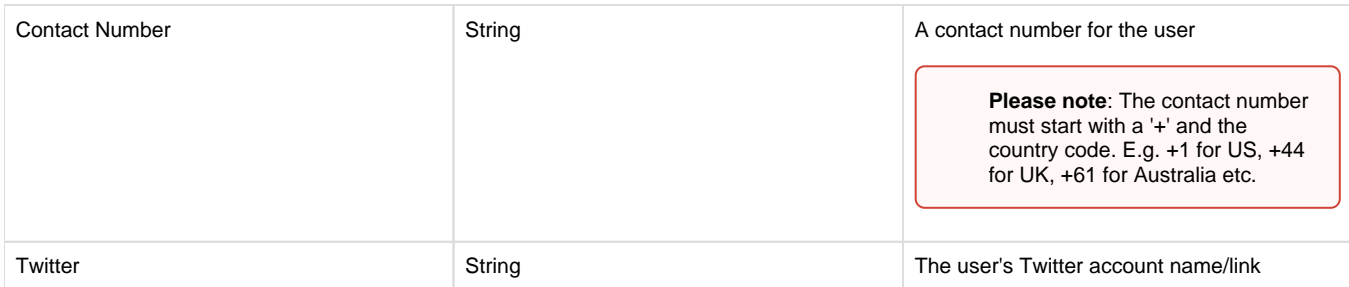

#### <span id="page-2-0"></span>**Roles**

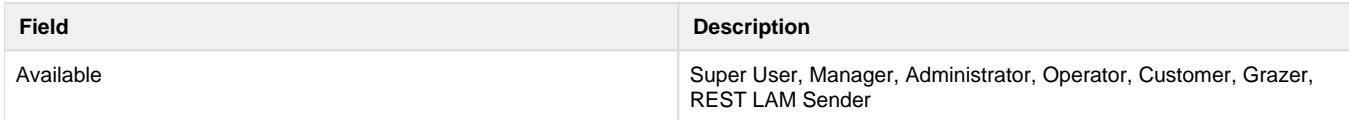

You can multi-select roles by holding Shift or Cmd () and clicking multiple roles. See [Roles](https://docs.moogsoft.com/display/060400/Roles) for more information on the various roles and their corresponding permissions.

If the list is long, type in the search box above to narrow the list, and then click '>' to set the roles for the user.

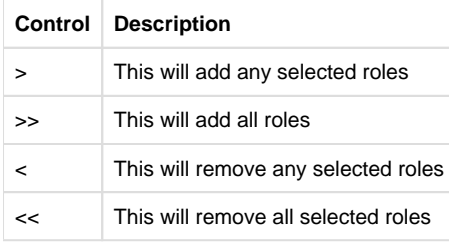

**Please note**: This entry is mandatory so each user must be assigned at least one role before it can be created

Click the **Show roles with graze\_login permission** button to show all roles that can login to the [Graze API](https://docs.moogsoft.com/display/060400/Graze+API).

#### <span id="page-2-1"></span>**Competencies**

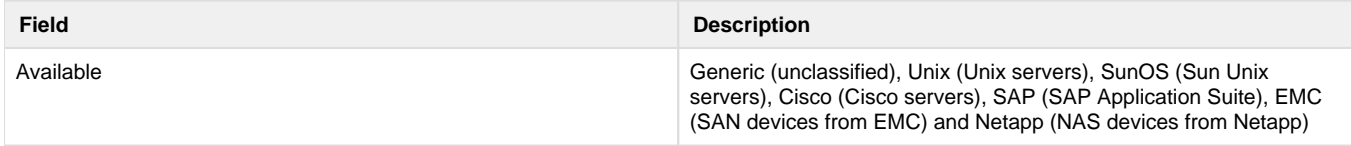

Competencies are useful for identifying the best user or team member to assign to Situation. E.g. A Situation with Alerts stemming from a Cisco Server issue should be assigned to users with 'Cisco' listed under their competencies.

#### <span id="page-2-2"></span>**Teams**

Finally add the user to any teams you would like them to be part of.

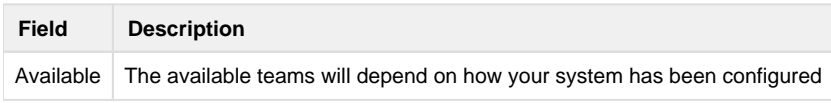

There will be no teams set up by default. Please see [Teams](https://docs.moogsoft.com/display/060400/Teams) for more information.

When you have finished, click **Save Changes** to create the User.